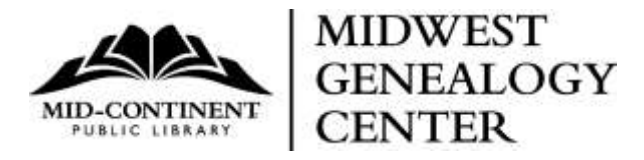

# **Researching in the Alsace-Lorraine Region of France**

# **Guidance on how to best utilize the French Archives website for your German connection**

## **Helpful information created by the Midwest Genealogy Center Staff for their German Genealogy Discussion Group**

# French Links – Free - Online

[http://archives.bas-rhin.fr](http://archives.bas-rhin.fr/)

[http://fr.geneawiki.com/index.php/Archives\\_en\\_ligne](http://fr.geneawiki.com/index.php/Archives_en_ligne)

Most of the French emigration happened from the Alsace-Lorraine region in the northeast part of France.

The vital records (births, marriages, and deaths) for this region are freely accessible online. You will need to know the place name (community, village, in French, the "Commune")

#### The Records

What is special: The church records are under the Civil Registry Offices – the "Etat Civil" (Civil Records).

What is easier when dealing with these records - the names are also on the sides of the record pages.

After each year, there is usually an Index of all the names for that particular year. In addition, after every ten years, there should be another Name Index for the decade.

#### **Translation**

Various options - you can print the page or enlarge the text and work letter by letter, word by word with the Familysearch.org [French Genealogy Word List](https://familysearch.org/wiki/en/French_Genealogical_Word_List) (on the FamilySearch.org website under the Search and Wiki link.)

In the MGC collection is a very helpful book: Following the Paper Trail: [A Multilingual Translation Guide,](https://mymcpl.bibliocommons.com/item/show/500386110_following_the_paper_trail) by Jonathan D. Shea & William F. Hoffman. It is available for checkout or interlibrary loan. You will find the example of the translation of the French birth record on pages 65 – 67, and Selected Vocabulary Terms on pages 76 – 79.

The vital records were written by the similar pattern, so in time you will pick up the crucial words, and recognize in which lines the names and dates were usually mentioned.

# **Archives Links:**

**Haut Rhine (Upper Rhine)**

**Bass Rhine (Lower Rhine)**

### [http://archives.bas-rhin.fr](http://archives.bas-rhin.fr/)

On the top right corner, hover the mouse over the Acces Direct, and click on the Etat Civil. Then start to type your Commune (Place Name). It is enough to put only the first letter of the place name, and it shows you all the communities starting with that letter. Pick up your community and hit Rechercher (Search).

Select the year and vital category:

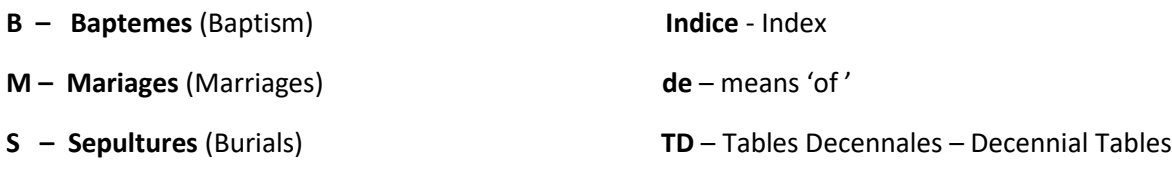

### **N – Naissance** (Birth)

**D – Deces** (Death)

Hit 'Accepter '. You need to accept the policy on the website. To understand the policy, you can use any translator tool. If you are on the Google Chrome web browser, with the right clicking on your mouse, you can click on the link Translate to English.

## [http://fr.geneawiki.com/index.php/Archives\\_en\\_ligne](http://fr.geneawiki.com/index.php/Archives_en_ligne)

This link above shows the grid (table) for all the parts of France and their Archives Departementales (District Archives). Each region has a special number on the map (grid) you can click on, and see what is available online for each region. There is one map for church and civil records, another for the land records, census, notarial records, etc.

Example:

Number (No.) 67 - The Lower Rhine (Archives du Bas-Rhin)

No. 68 - Upper Rhine (Archives du Haut-Rhin)

No. 57 – Archives de la Moselle

No. 54 - Archives de la Meurthe et Moselle

This way you can search in Bretagne (Brittany), Normandy, and other parts of France.

You need to accept the License to continue.